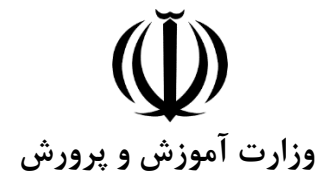

دفتر فناوري اطلاعات و ارتباطات

دستورالعل اسفاده از سامانه طرح مدايت

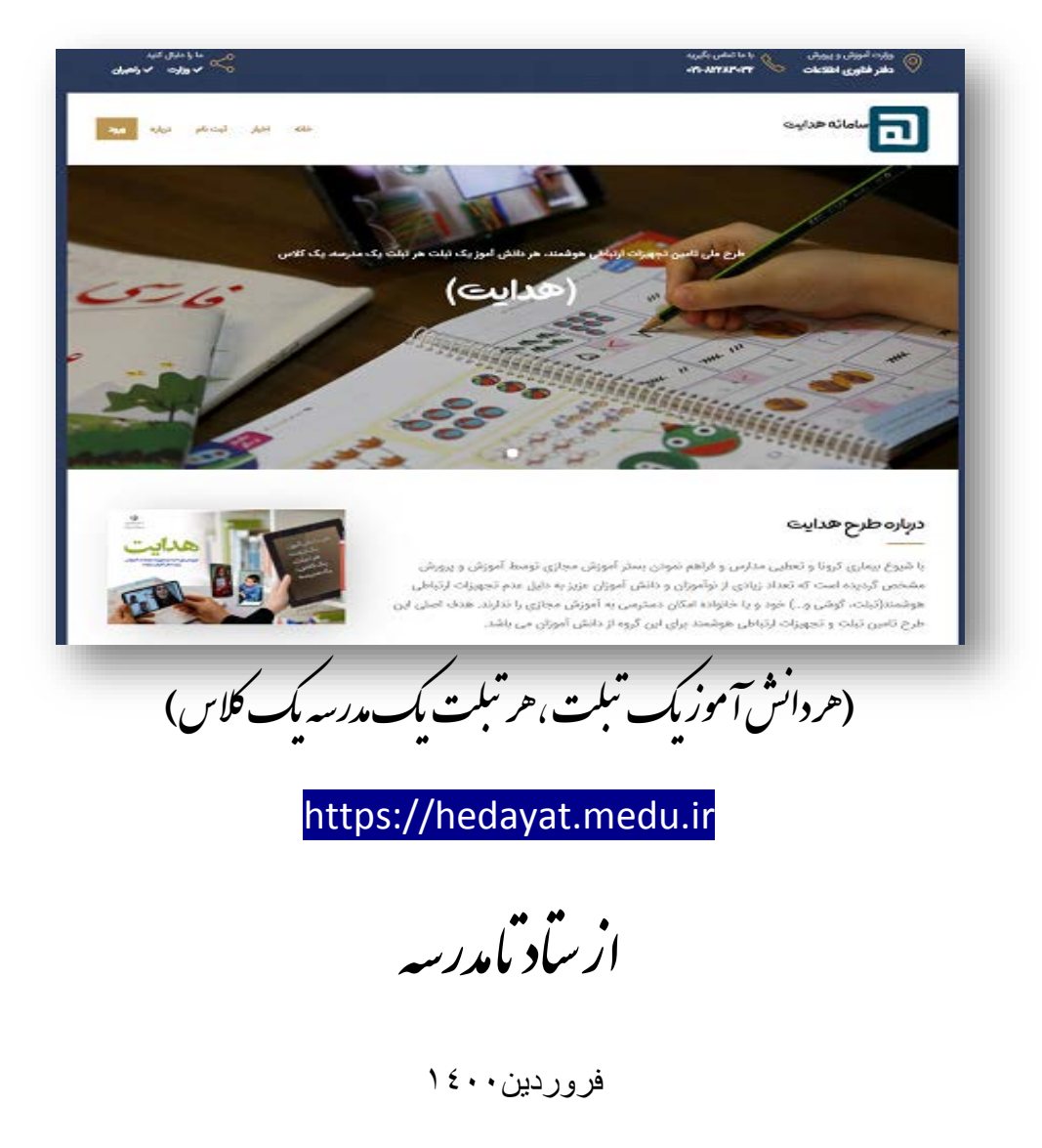

#### **-1 مقدمه**

 در عصر فنّاوري نوین استفاده از فناوري اطلاعات و ارتباطات به یکی از ارکان اساسی زندگی در جوامع بشري مبدل شده است، آموزش و پرورش به عنوان بستر تحولات در هر جامعهاي ملزم به بکارگیري این فناوريهاي نوین در امر آموزش است. با ظهور فناوري اطلاعات و ارتباطات، آموزش و پرورش فعالیتهاي خود را به سمت استفاده ابزارهاي الکترونیکی در فرایند تعلیم و تربیت سوق داد و این نوآوري به یکی از اجزاي لاینفک تحولی در نظام آموزش رسمی بسیاري از کشورها تبدیل شده است. تعطیلی مدارس کشور در پی شیوع بیماري کرونا، چالشهاي پیشبینینشدهاي را براي اجراي برنامه درسی در مدارس ایجاد کرد. نامشخص بودن مدت این تعطیلات سبب گردید که جریان شکلگیري فرآیند آموزش مجازي دانشآموزان که پیش از این به دلیل تعطیلی مدارس ناشی از عواملی همچون بحرانهاي طبیعی و یا آلودگی هوا در دستور کار مسئولان قرارگرفته بود، شتاب بیشتري یابد و در نهایت شبکه آموزشی دانشآموز( شاد) به منظور آموزش راحت و قابل دسترس در خانه، در اواخر سال تحصیلی گذشته راه اندازي شد.

 عدم دسترسی تعدادي از دانش آموزان به شبکه شاد باعث شده است تا این موضوع به عنوان یکی از دغدغه هاي اصلی وزارت آموزش و پرورش تبدیل شود. بر این اساس ماموریت ویژه تحت عنوان نهضت تامین تجهیزات ارتباطی هوشمند(تبلت، گوشی و...) یا طرح هدایت(هر دانش آموز یک تبلت، هر تبلت یک کلاس یک مدرسه) به مرحله اجرا در آمد. همزمان با برگزاري نشست هاي تخصصی و سیاستگذاري، بررسی و تحلیل سامانه تخصصی طرح هدایت انجام گرفت و گزارشها در هر جلسه ارایه گردید تا تجهیزات اهدایی براي دانش آموزان مناطق محروم ساماندهی شود. دستورالعمل حاضر جهت استفاده بهینه از سامانه طرح هدایت طراحی و تدوین گردیده است. لازم است مدیران کل، روساي مناطق و مدیران مدارس با همکاري راهبران فناوري اطلاعات بر اساس مفاد زیر نسبت به راه اندازي و بکارگیري سامانه اقدام نمایند.

#### **-2اهداف سامانه طرح هدایت**

- **-** شناسایی دانش آموزان بازمانده از تحصیل به علت عدم دسترسی به تجهیزات ارتباطی **-** شناسایی خیرین و سازمان هاي حمایتی براي جذب کمک هاي مردمی **-** مدیریت تجهیزات و امکانات اهدا شده به آموزش و پرورش و دانش آموزان نیازمند **-** توزیع عادلانه تجهیزات و کمک هاي مردمی بین دانش اموزان نیازمند **-** شناسایی استان ها و مناطق فعال در جذب کمک هاي مردمی **-** هدایت کمک ها و تجهیزات اهدایی در مسیر صحیح و نیازمندان حقیقی
	- **-** یکپارچگی مدیریت فرآیند جذب و توزیع کمک هاي مردمی در آموزش و پرورش

#### **-3 کاربران سامانه**

بعد از ورود به ســـامانه با نام کار بري و کلمه عبور که قبلا از طریق سطح ستاد، ا ستان و منطقه دریافت نمودید وارد سامانه شوید. الف) روسـاي فناوري اطلاعات و ارتباطات در اســتان و مســئولین و کارشــناســان فناوري مناطق به عنوان ادمین اصلی سامانه در استان و مناطق خود می باشـــند و با نام کاربري و کلمه عبور ســـامانه راهبران می توانند وارد شوند.

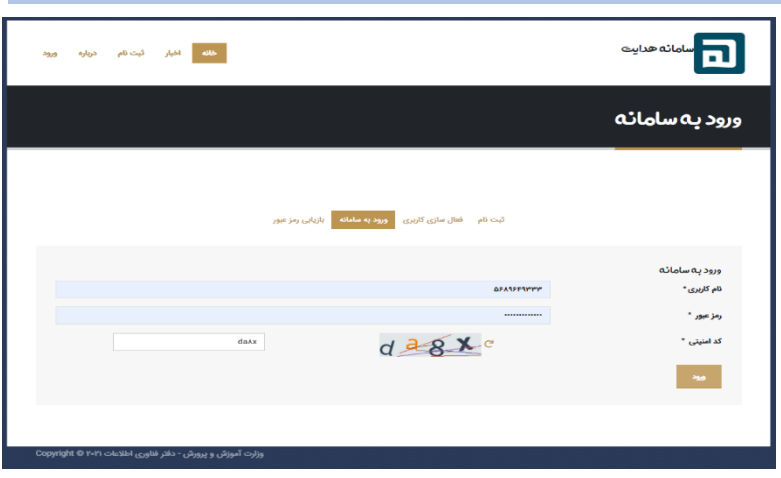

- ب) مدیران مدارس برای ورود به سامانه از کد مدر سه به عنوان <u>نام کاربری</u> و شماره پر سنلی به عنوان <u>رمز عبور</u> ا ستفاده نمایند.
- ج) کاربران سطح ستاد، سازمان ها، ادارات، خیرین و همه ک سانی که ق صد ع ضویت و ورود به سامانه را دارند. از گزینه ثبت نام در صفحه اول ا ستفاده نموده و نسـبت به فعالسـازي نام کاربري خود با تو جه به ســـطح کاربري باه ماهنگی ادمین مناطق، اســتان و حوزه ســتادي اقدام نمایند.
	- د) بازیابی رمز عبور نیز توسط همه کاربران قابل انجام می باشد.

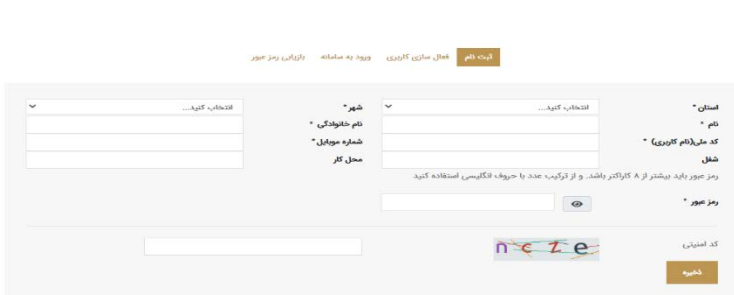

#### **-4 مدیریت طرح هدایت**

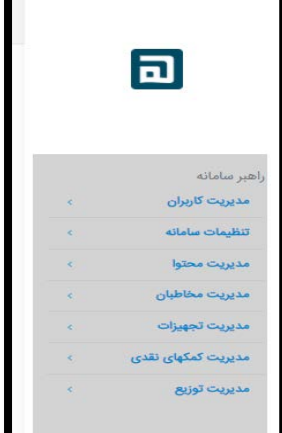

همه کاربران سامانه هدایت نقش مدیریتی از سطح کشوري، استانی، منطقه ایی و مدرسه دارند، با توجه به نقش ها و وظایفی که براي کاربران تعریف می شود، سطح دسترسی آنان تعیین می گردد. به عنوان مثال یک کاربر در سطح مدرسه که در حال حاضر مدیر مدرسه نیز می باشد، فقط به اطلاعات دانش آموزان نیازمند مدرسه خود دسترسی دارد و یک کاربر استانی به تمامی دانش آموزان نیازمند سطح استان دسترسی خواهد داشت.

#### **الف)مدیریت کاربران:**

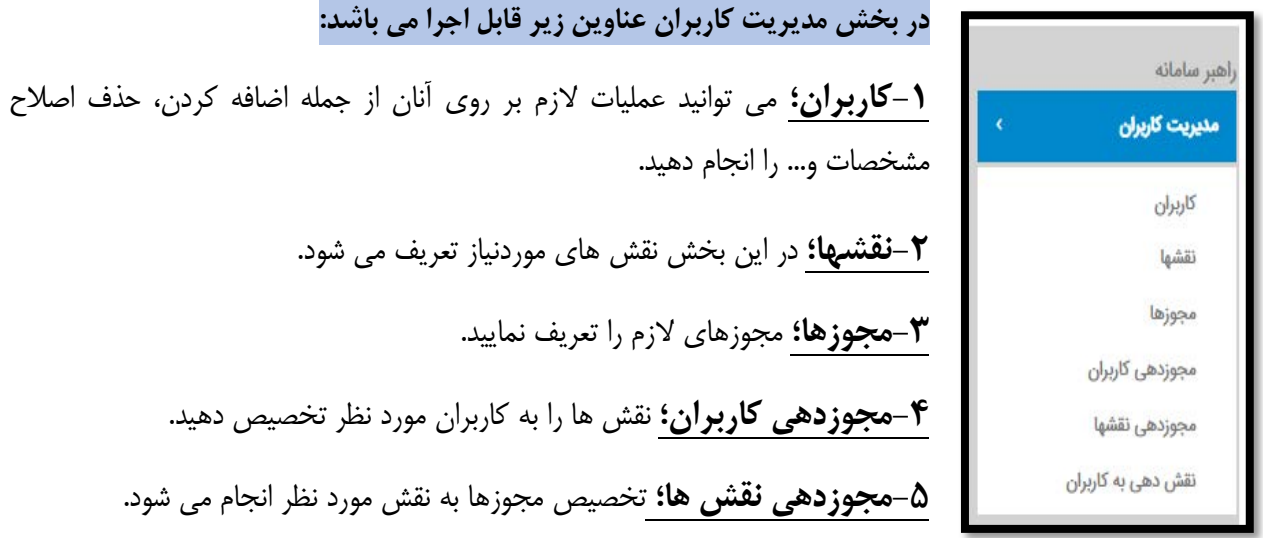

**-6نقش دهی به کاربران؛** شما می توانید با انتخاب شخص مورد نظر نقش ها را براي کاربر تعریف نمائید. شکل زیر تعداد نقش هاي یک کاربر سطح ستاد را نشان می دهد.

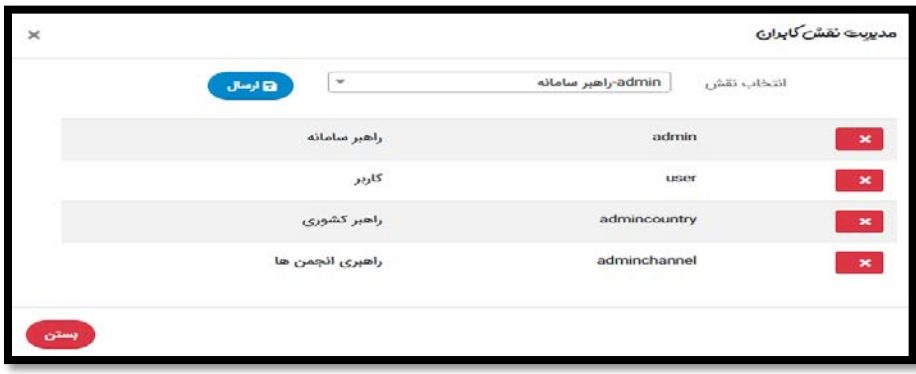

**-7نحوه تخصیص مجوز به نقش؛** بعد از تعریف مجوزها و نقش ها؛ می توانید مجوزهاي لازم را براي هر نقش تعریف نمایید، بري این کار با ورود به تخصیص مجوز به نقش، بر روي هر یک از نقش ها اشاره نموده و مجوزها را براي آن تعریف نمایید.

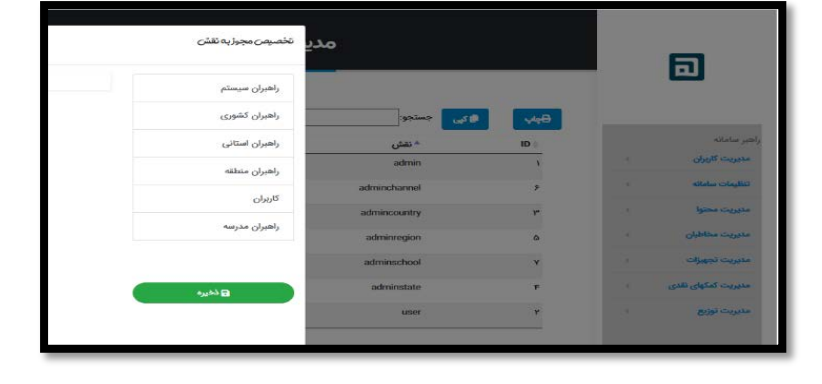

## **ب)تنظیمات سامانه:**

همان طور که از اسم این بخش پیداست، تنظیمات مربوط به سامانه از جمله معرفی استان ها و مناطق و گروه هاي کاري مورد نیاز، تعریف می شود.

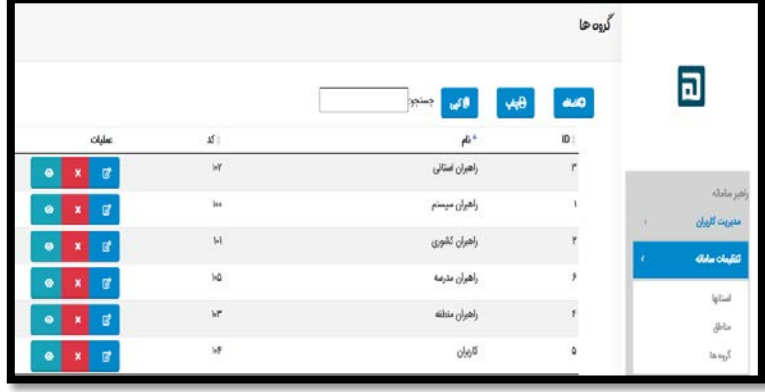

## **ج)مدیریت محتوي:**

درج اخبار، یکی از امکانات این سامانه می باشد که به منظور اطلاع رسانی به بازدیدکنندگان و ذینفعان انجام می شود و به مانند سایر سامانه هاي اطلاع رسانی می باشد. همچنین در بخش **درباره** می توانید اطلاعات و تصویري از صفحه اول سامانه را مشاهده نمائید. تصویر اقلام اطلاعاتی مورد

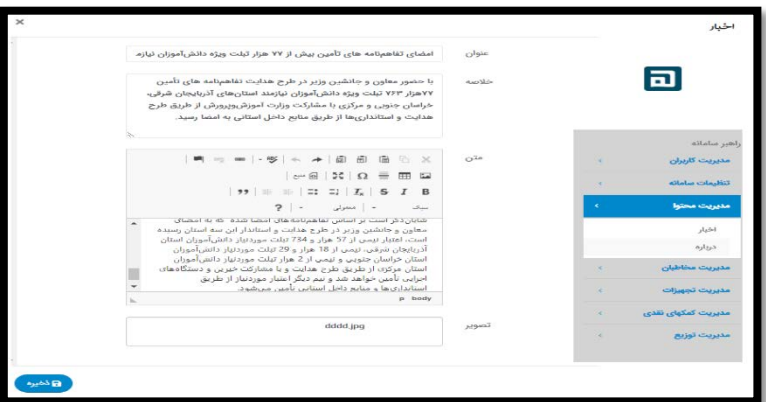

نیاز براي درج خبر در سامانه را نمایش می دهد.(این امکان در حال حاضر در استان و مناطق فعال نمی باشد)

## **د)مدیریت مخاطبان:**

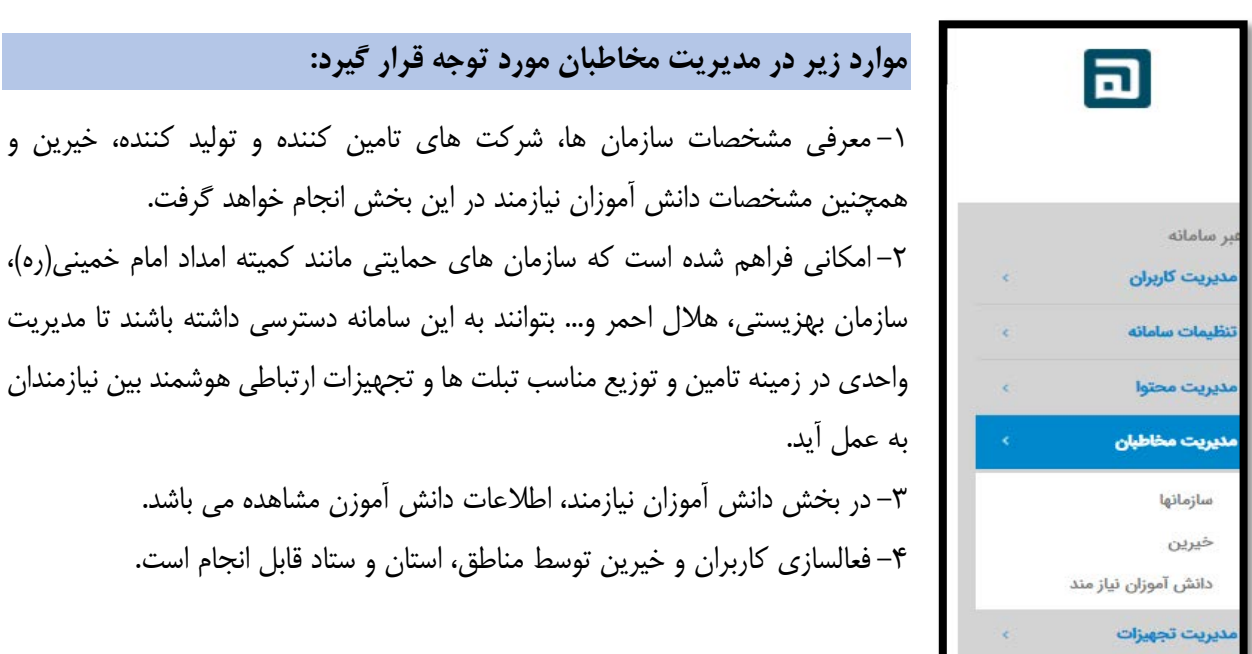

-5 در بخش خیرین؛ فهرست خیرین شامل کسانی که خودشان در سامانه ثبت نام کرده اند و یا کاربران دیگر سطوح کشور تا مدرسه آنان را معرفی نمایند. در این بخش قابل مشاهده و مدیریت می باشد. -6 امکان دسترسی به شرکت هاي تامین کننده و تولید کننده تجهیزات ارتباطی هوشمند در این بخش وجود خواهد داشت.

**اضافه نمودن دانش آموزان نیازمند؛** توسط مدیران مدارس در این بخش انجام می گیرد؛ همانطور که در شکل زیر مشاهده می نمائید، دانش آموزانی که توسط سامانه هاي موجود آموزش و پرورش به عنوان نیازمند احصاء شده قبال مشاهده است، اما مدیران مدارس می توانند دانش آموزان را به عنوان نیازمند اضافه نمایند و یا وضعیت آنان را به عنوان نیازمند قطعی

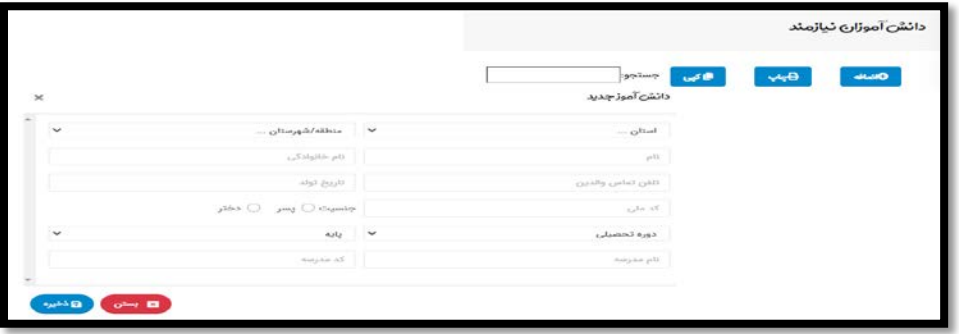

#### **هـ) مدیریت تجهیزات:**

#### **-1تجهیزات:**

مشخص نمایند.

در این بخش می توانید تمامی تجهیزات ارتباطی هوشمند که توسط حامیان، تهیه و تولیدکنندگان یا خیرین اهدا می شود را ثبت نمایید.

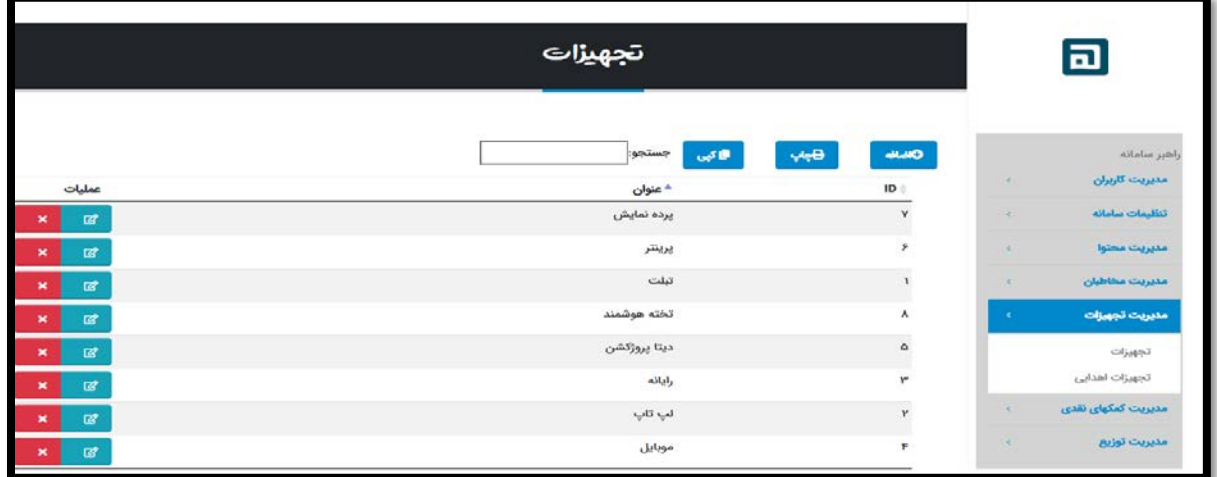

#### **-2تجهیزات اهدایی:**

با انتخاب دکمه اضافه تجهیزات اهدا شده را ثبت نمایید و سپس بر روی علامت زنگوله  $\overline{\textbf{A}}$  وضعیت آن را مشخص نمایید. حالات مختلف وضعیت مشخص شده است.

با انتخاب علامت چشم می توانید وضعیت کلی تجهیزات اهدا شده را با جزئیات مشاهده نمایید.

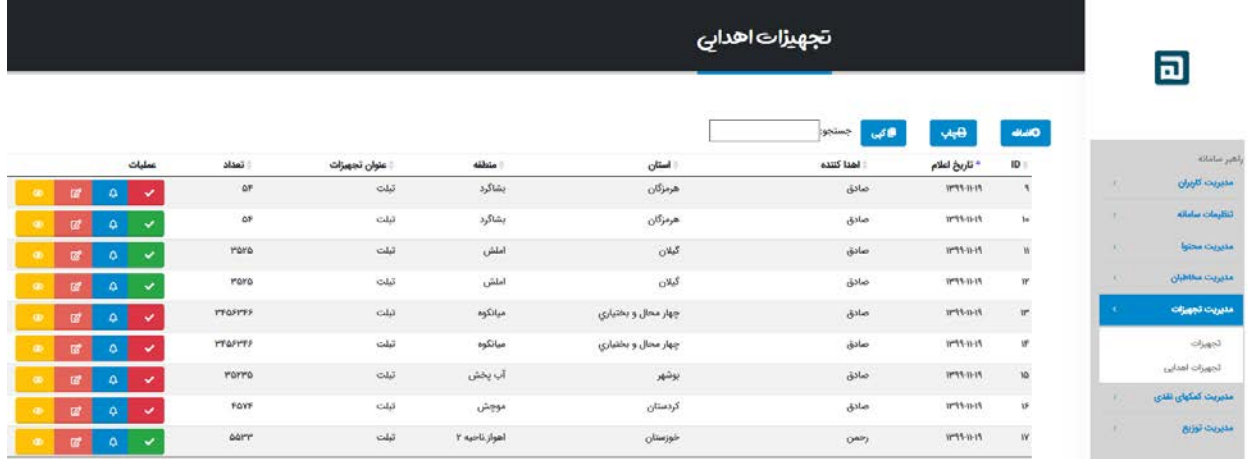

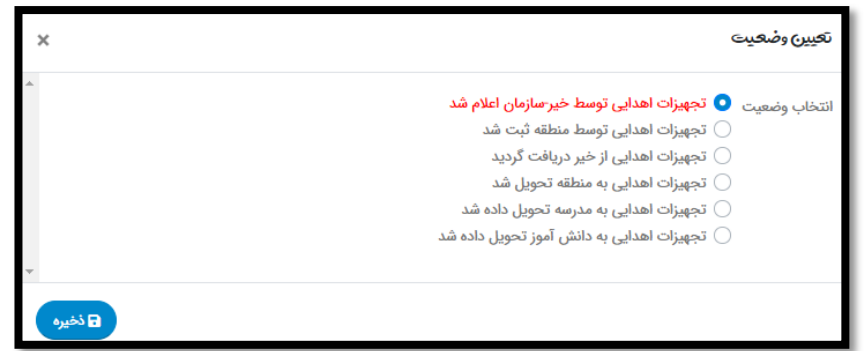

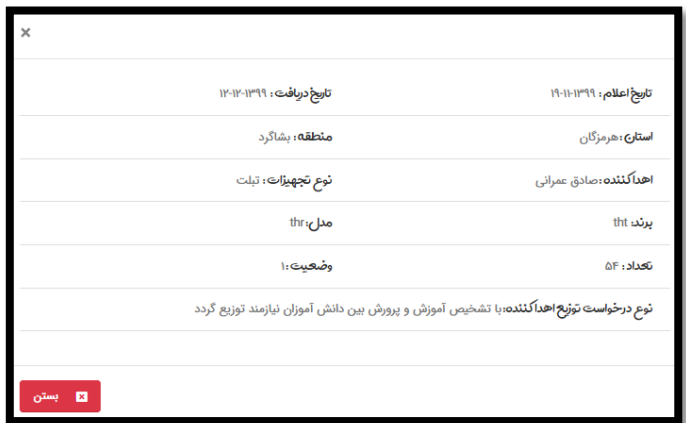

# **و) مدیریت کمک هاي نقدي:**

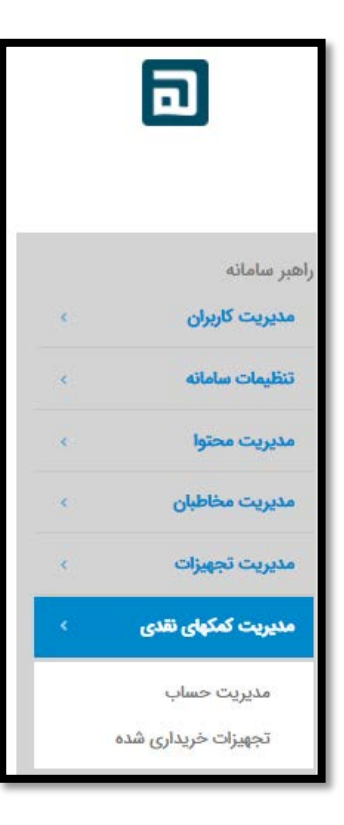

**موارد زیر در بخش مدیریت کمک ها نقدي مورد توجه قرار گیرد:**

**-1مدیریت حساب؛** یکی از بخش هاي اصلی این سامانه مدیریت امور مالی است، دریافت رسید مبالغی که به حساب واریز شده است و محاسبات مالی مربوطه و دریافت گزارشهاي مالی از قابلیت هاي بخش مدیریت حساب است. -2به زودي امکان **پرداخت الکترونیکی آنلاین** نیز راه اندازي خواهد شد و همه خیرین می توانند مبالغ را به صورت آنلاین از حساب بانکی خود به حساب «سایر منابع وزارت آموزش و پرورش» که به منظور هدایا جهت خرید تجهیزات ارتباطی هوشمند (تـبلت، گوشی و..) تخصیص می یابد، فراهم خواهد گردید. **-3** اطلاعات مربوط به **تجهیزات خریداري شده؛** در زمینه با توجه به مبالغی که در همین بخش جمع آوري شده قابل مشاهده و مدیریت می باشد. -4در بخش کمک مالی فیش پرداختی قابل **آپلود** می باشد. -5 مقرر است بر اساس نظر و نیت خیرین محترم و با توجه به پرداخت ایشان براي استان، منطقه یا مدرسه و شخص مورد نظر خیر هزینه گردد.

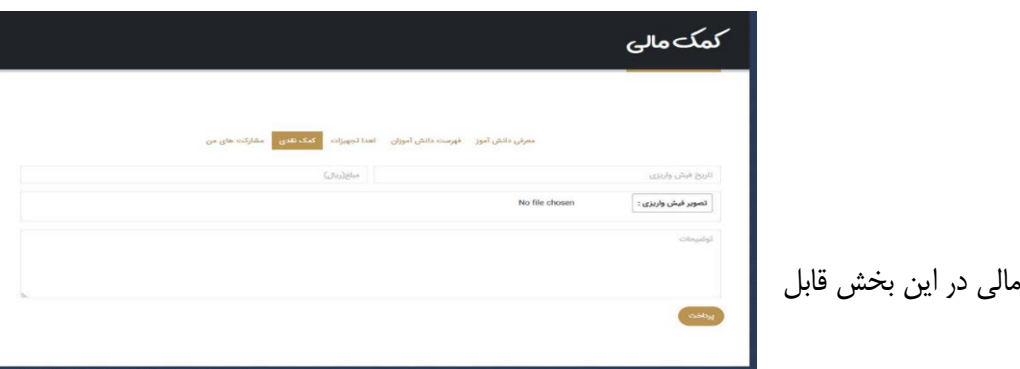

-5فهرست کمک هاي مالی در این بخش قابل مشاهده می باشد.

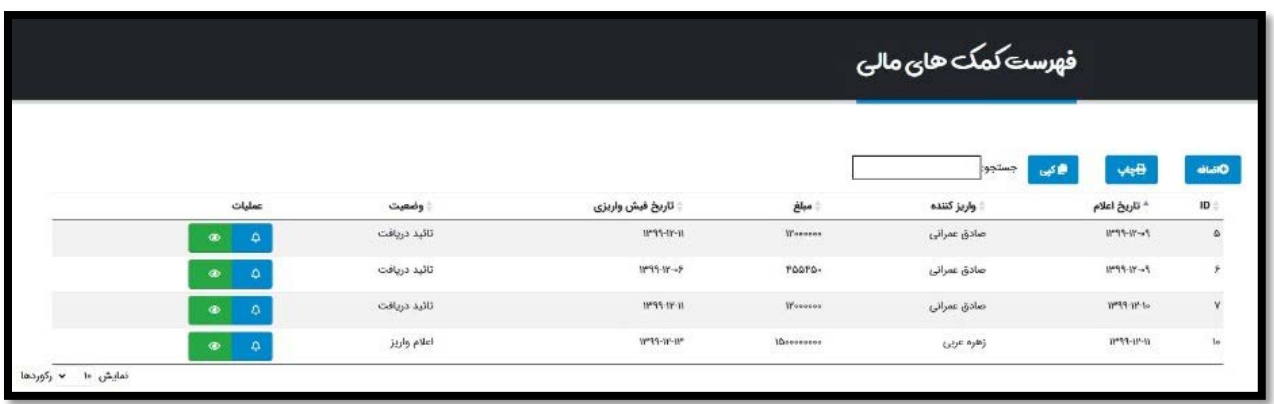

**مدیریت توزیع:**

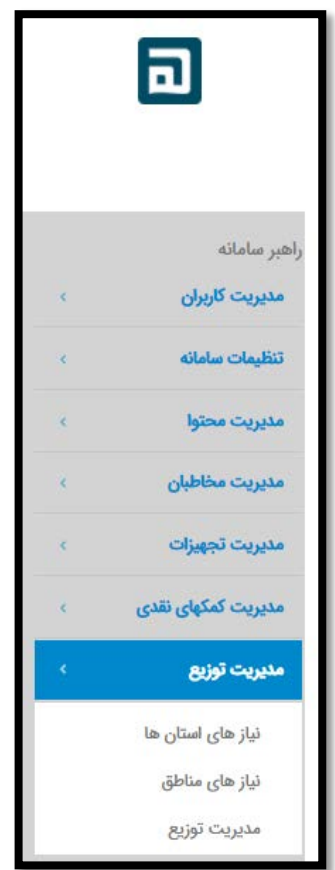

#### **موارد زیر در مدیریت توزیع مورد توجه قرار گیرد:**

-1**نیازهاي استان؛** با توجه به اطلاعات دانش آموزان نیازمند، در این بخش آمار دانش آموزان نیازمند هر استان قابل مشاهده می باشد. -2**نیازهاي مناطق؛** با توجه به اطلاعات دانش آموزان نیازمند، در این بخش آمار این دانش آموزان در منطقه قابل مشاهده می باشد. -3**مدیریت توزیع؛** با توجه به تجهیزات موجود در بخش مدیریت تجهیزات، و نیاز استان ها، مناطق و مدارس، می توان سهم هر کدام از آنها را مشخص نمود. -4در سطوح مختلف توزیع قابل انجام است، یعنی اگر با کاربري منطقه وارد شوید، می توانید سهم هر کدام از مدارس را تعیین نمایید و اگر با کاربري مدیر مدرسه وارد شوید، دانش آموز نیازمند را مشاهده می نمایید و می توانید به هر کدام از آنها تخصیص دهید. -5هرکدام از دانش آموزانی که دستگاه را دریافت دارند، از فهرست نیازمندان خارج می شوند، این موضوع براي مدارس نیازمند، مناطق و استان هم اتفاق می افتد. -6**ایجاد گروه توزیع**؛ در مدیریت توزیع انجام خواهد گرفت، براي ایجاد سرفصل جدید این کار ضروري است. براي این کار کافیست بر روي **اضافه** در ایجاد گروه توزیع کلیک نمایید.

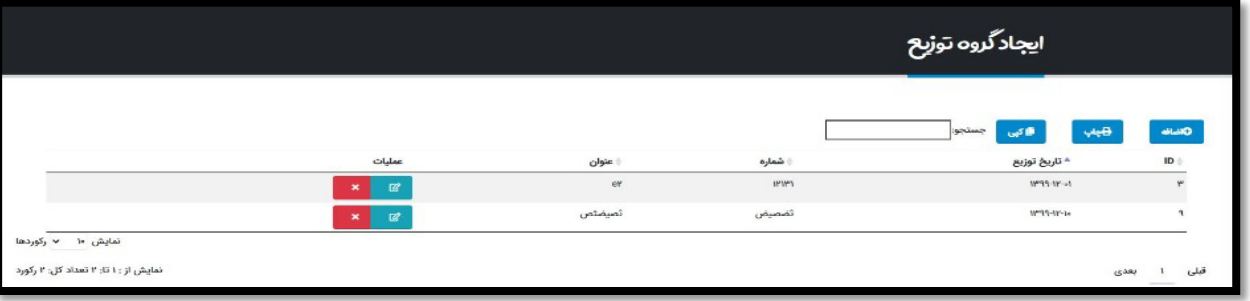

-7 تعداد تجهیزات اهدایی جهت تخصیص در سطح ستاد قابل انجام می باشد.(به شکل زیر) به این منظور در کادر روبروي هر استان تعداد تجهیزات تخصیص داده شده را وارد نموده و در پایان بر روي دکمه ذخیره کلیک نمایید.

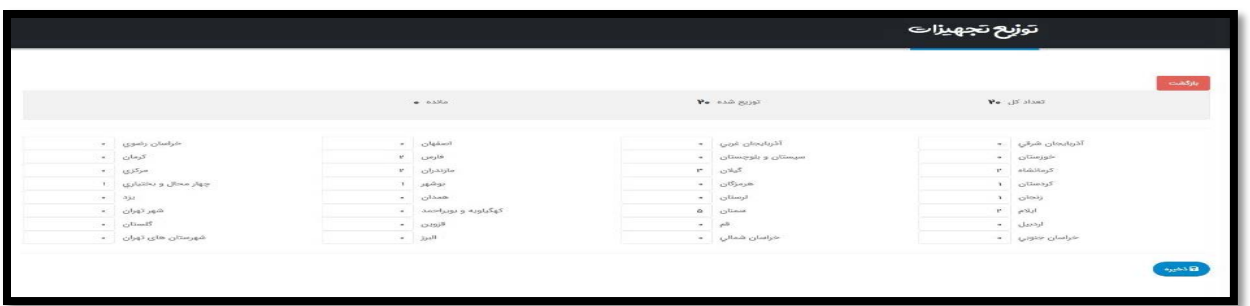

-8 تعداد تجهیزات اهدایی جهت تخصیص در سطح استان به مناطق آموزش و پرورش نیز قابل انجام می باشد.(به شکل زیر) به این منظور در کادر روبروي هر منطقه تعداد تجهیزات تخصیص داده شده را وارد نموده و در پایان بر روي دکمه ذخیره کلیک نمایید.

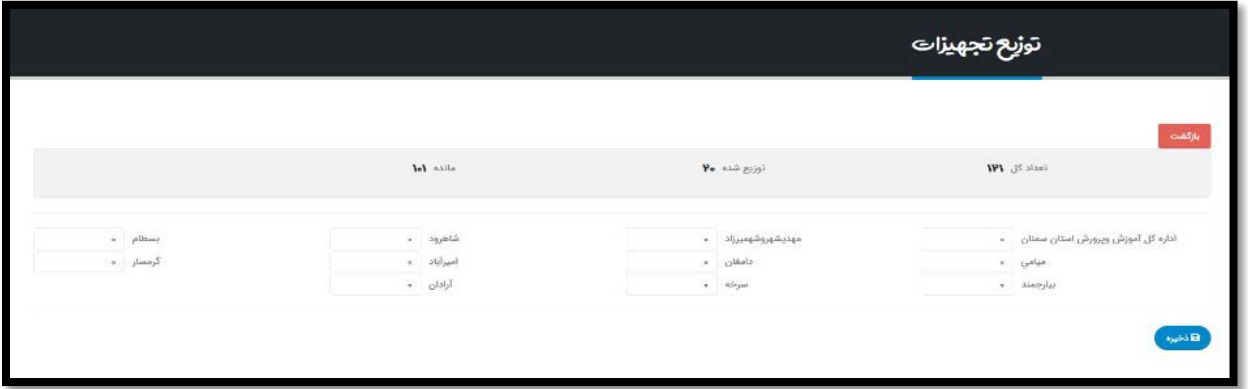

-9 تعداد تجهیزات اهدایی جهت تخصیص در سطح منطقه به مدرسه نیز قابل انجام می باشد. (به شکل زیر) به این منظور در کادر روبروي هر منطقه تعداد تجهیزات تخصیص داده شده را وارد نموده و در پایان بر روي دکمه ذخیره کلیک نمایید.

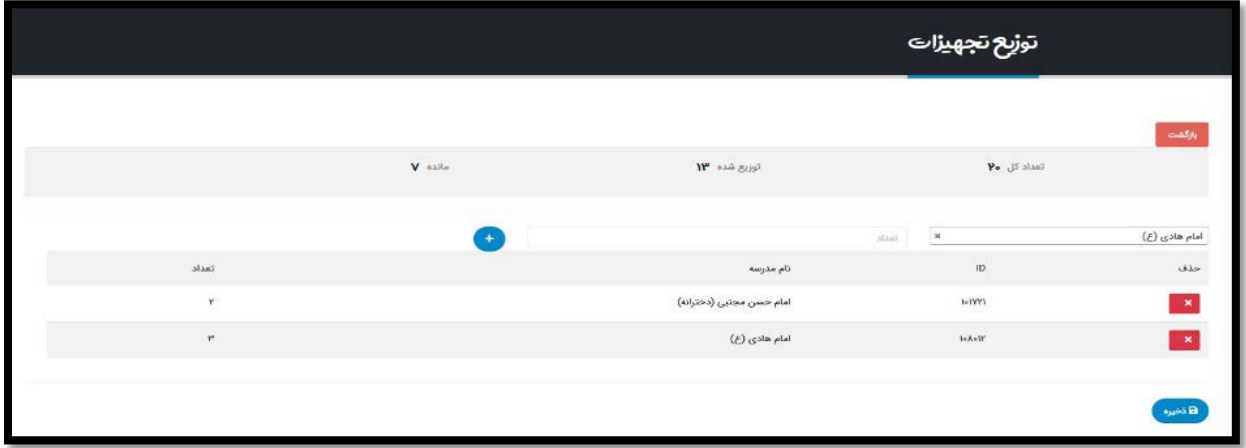

-10در بخش تجهیزات اهدایی و توزیعی می توانید تعداد تجهیزات توزیعی و اهدایی هر استان، منطقه ومدرسه را مشاهده نمایید.( به شکل زیر)

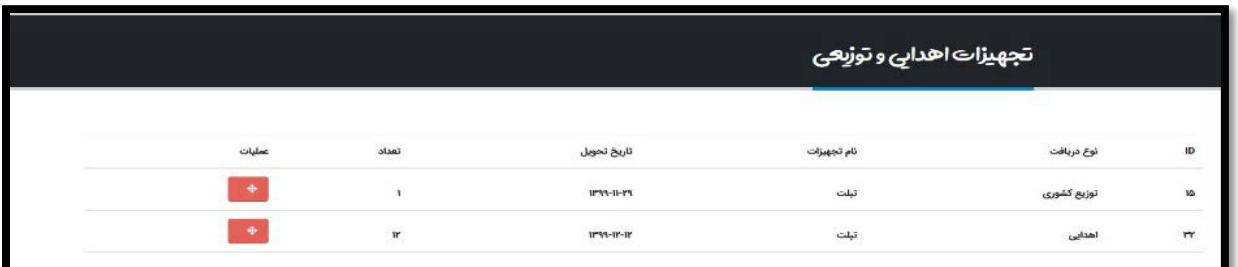

# **-5 بخش هاي اصلی سامانه**

در صفحه اصلی این سامانه سه بخش اصلی سامانه به همراه اطلس نیازمندان به تفکیک استان وجود دارد، که بدلیل اهمیت موضوع، توضیحاتی براي هر کدام از آنها مجددا ارائه می شود.

- -1 **معرفی دانش آموزان نیازمند؛** خیرین و یا کاربرانی که قبلا احراز هویت شده باشند، می توانند دانش آموزان نیازمند را معرفی نمایند.
	- -2 هر دانش آموز فقط یکبار توسط افراد به سامانه معرفی می گردد.
- -3 دانش آموزانی که در فهرست نیازمندان موجود نباشند و یا قبلا از طریق همین سامانه تبلت دریافت ننموده باشند، امکان معرفی به سامانه را دارند.

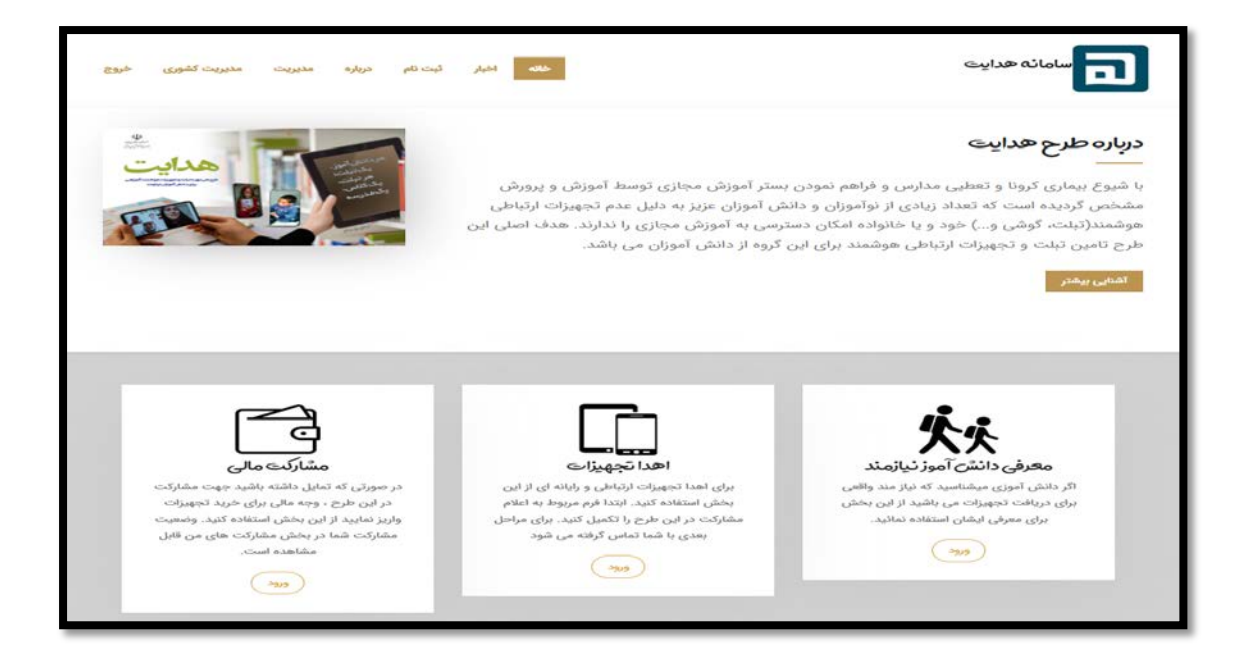

- -4 **اهدا تجهیزات؛** زمانی قابل انجام می باشند که اولاً دانش آموزان نیازمند معرفی شده باشند و تجهیزاتی هم از طرف خیرین و حامیان اهدا شده و یا جزء تجهیزات خریداري شده باشد.
- -5 **مشارکت مالی؛** همه افراد می توانند از طریق این بخش مبالغی را به حساب واریز نمایند و حتی در بخش کارتابل مربوط به خود که با نام کاربري و کلمه عبور وارد می شوند، مشارکتهاي مالی و تجهیزات اهدایی را مشاهده نمایند و حتی ردیابی آنها را نیز پیگیري کنند.
- -6 توصیه می شود، خیرینی که به هر نحو وارد سامانه نمی شوند، لیکن تجهیزات و مبالغی را اهدا می نمایند، توسط کاربران سامانه ثبت نام گردند و یا با نام کاربري و رمز ورود خود اطلاعات را درج نمایند.

**توجه مهم:**مبالغ و تجهیزاتی که تا کنون اهدا شد و لیکن در سامانه ثبت نگردید، توسط کاربران سامانه ثبت تا گزارش گیري در سامانه هدفمند، دنبال گردد.

در انتهاي صفحه اول اطلس دانش آموزان نیازمند بر اساس داده ها به صورت زنده نمایش داده می شود و در توسعه سامانه مقرر است آمار دانش آموزانی که تجهیزات مورد نیاز را دریافت داشته اند، نیز نمایش داده شود.

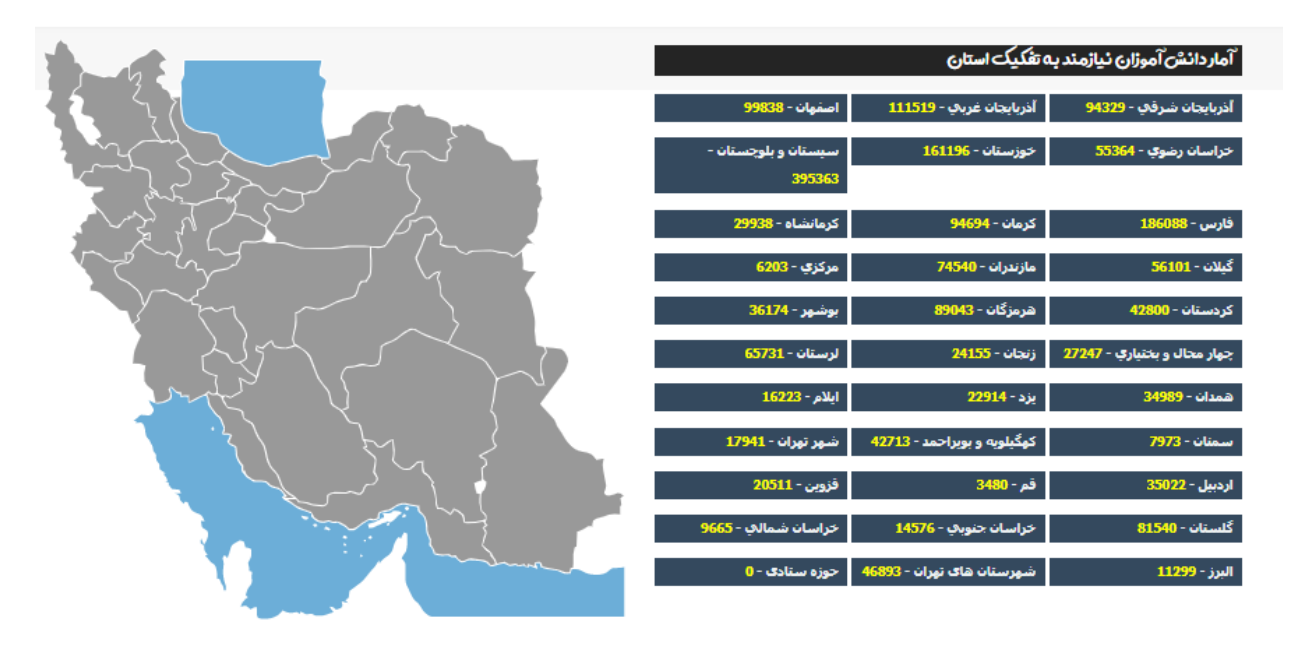

## **-6 عوامل اجرایی، راهبري و پشتیبانان سامانه طرح هدایت**

-1-6 راهبري سامانه هدایت در حوزه ستاد:

با توجه به اي که مدیریت و راهبري کلان طرح هدایت با رئیس سازمان آموزش و پرورش استثنایی می باشد بنابر این حوزه بهره بردار اصلی و مسئولیت سامانه هدایت، سازمان آموزش و پرورش استثنایی می باشد و سازمان می تواند با اعمال مدیریت هاي لازم در زمینه معرفی کاربران، میزان سطح دسترسی آنان و امور مدیریتی سامانه را به عهده بگیرد.

-2-6 توسعه و پشتیبانی فنی:

توسعه سامانه و امور فنی مربوط به عهده دفتر فناوري اطلاعات و ارتباطات می باشد، سعی شده است که مشکلات فنی این سامانه به صورت متمرکز انجام گیرد ولی همکاران و راهبران حوزه فناوري اطلاعات و ارتباطات از سطح حوزه ستاد، استان، منطقه و مدرسه همچنان زحمات فراوانی از قبل از شیوع بیماري کرونا به عهده داشته اند و در این دوران نیز بسیار فراتر از آن شده است ولی این سامانه به عنوان یک فعالیت دیگر به این عزیزان اضافه خواهد شد و مسائل فنی و مشکلاتی که ممکن است در این سامانه اتفاق بیافتد از طریق سامانه تیکتینگ(راهبران) ir.medu.rahbaran و در بخش **انجمن طرح هدایت** که به زودي ایجاد می گردد، قابل پیگیري می باشد.

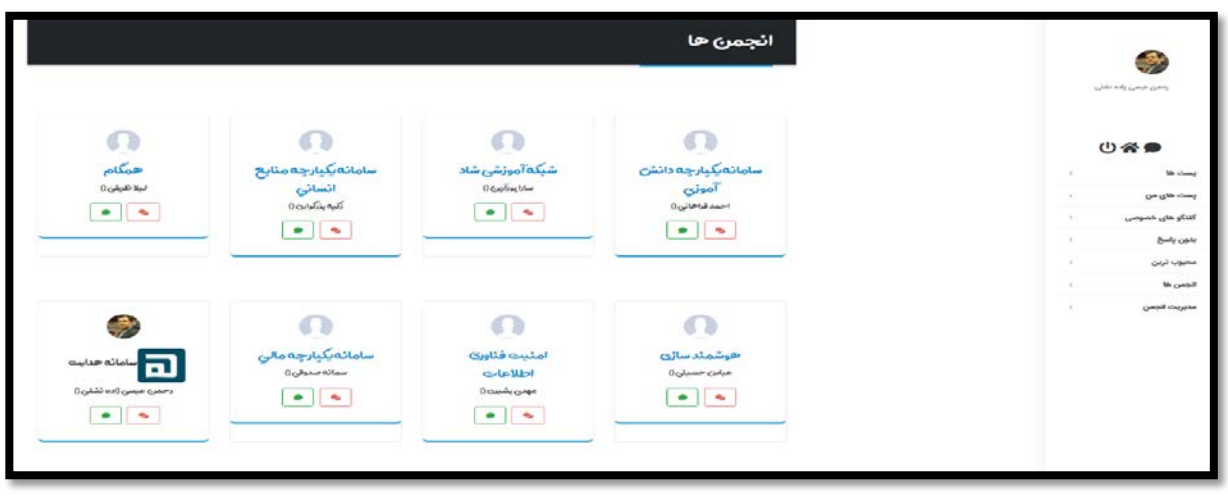

توجه: دسترسی راهبران فناوري اطلاعات از طریق همان دسترسی هاي سامانه راهبران فراهم گردیده است.

#### **-7 گزارشات**

بخش گزارش گیري از سامانه در حال تکمیل است، لیکن مقرر است انواع گزارش هاي مورد نیاز از سامانه در سطوح مختلف استخراج گردد. برخی از گزارشات مورد نیاز عبارتند از:

> -1 گزارش مالی(مبالغ واریزي به تفکیک: خیرین، سازمان هاي حمایتی و...) -2 گزارش دانش آموزان نیازمند به تفکیک جنسیت، استان ها و مناطق ، مقاطع و پایه ها و...

-3 گزارش اهداي تبلت به استان ها، مناطق، مدارس -4 گزارش فعالیت کاربران سامانه به تفکیک استان، منطقه -5 گزارش تجهیزات خریداري شده -6 گزارش فرآیند تامین، تحویل و توزیع -7 و...

\*تیم فنی از هر نوع پیشنهاد و انتقاد سازنده در جهت تقویت سامانه طرح هدایت استقبال می نماید.

hedayat@medu.ir الکترونیکی پست